## WindSign II template

- 1. Copy &paste OR create your artwork in the "Artwork" layer.
- 2. keep all important art elements & text within the pink borders. - extend all background color or pattern to the green border.
- 3. Outline your text. select all text in your design then got to the Type menu > Create Outlines.

NOTE: IF PLACING RASTER FILES, PLEASE DO NOT EXCEED 100DPI RESOLUTION

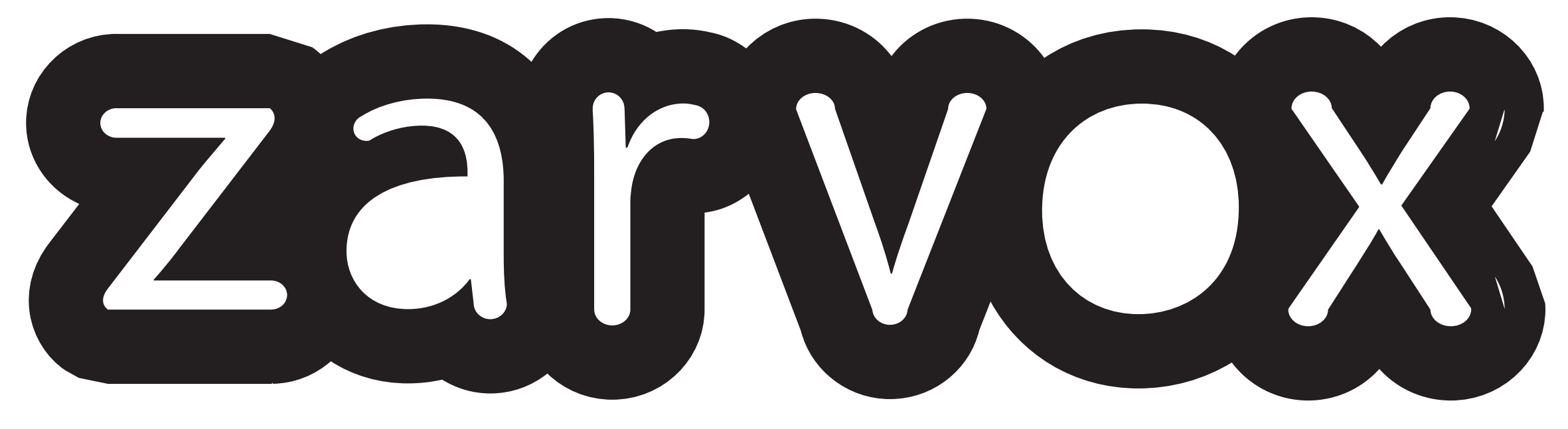

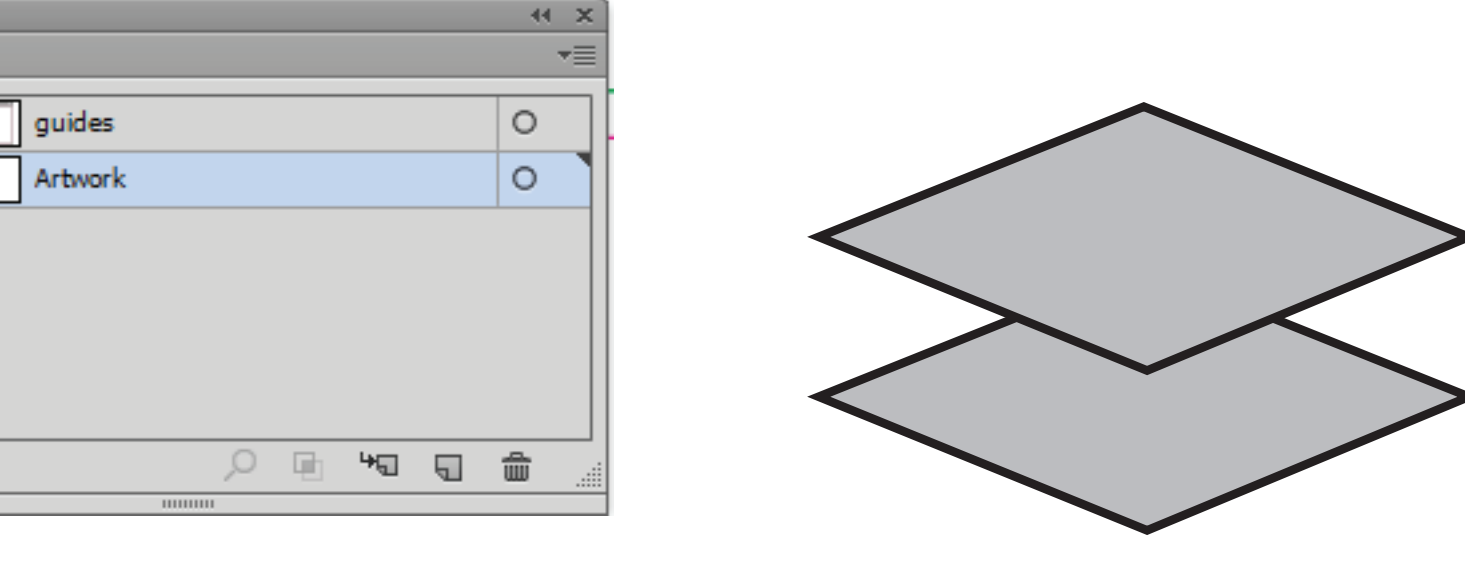

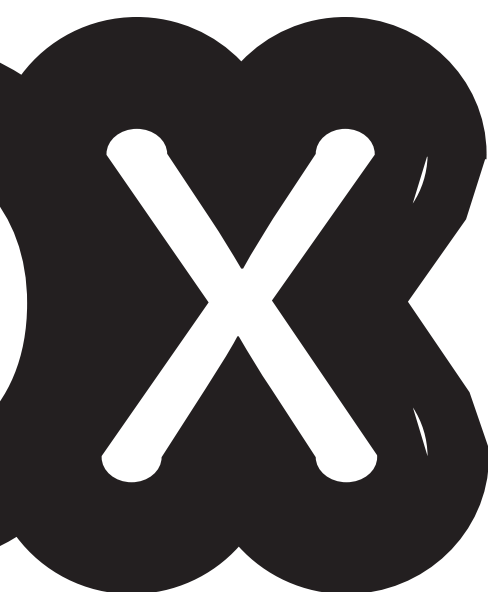

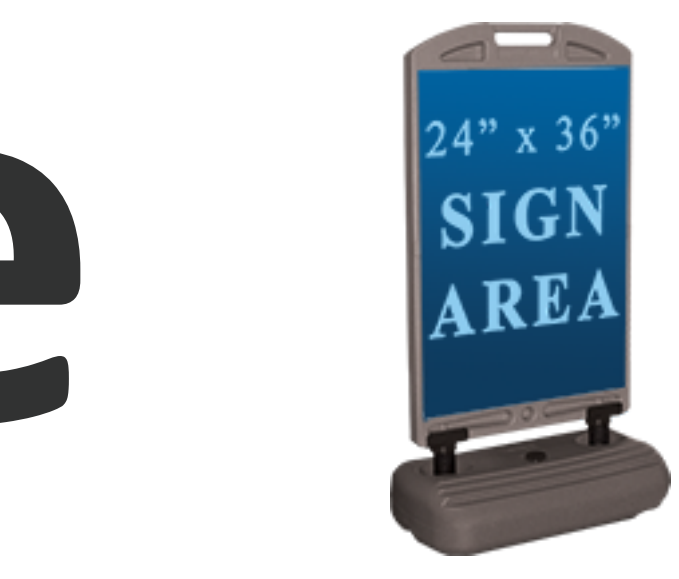

## this is where your image will be trimmed

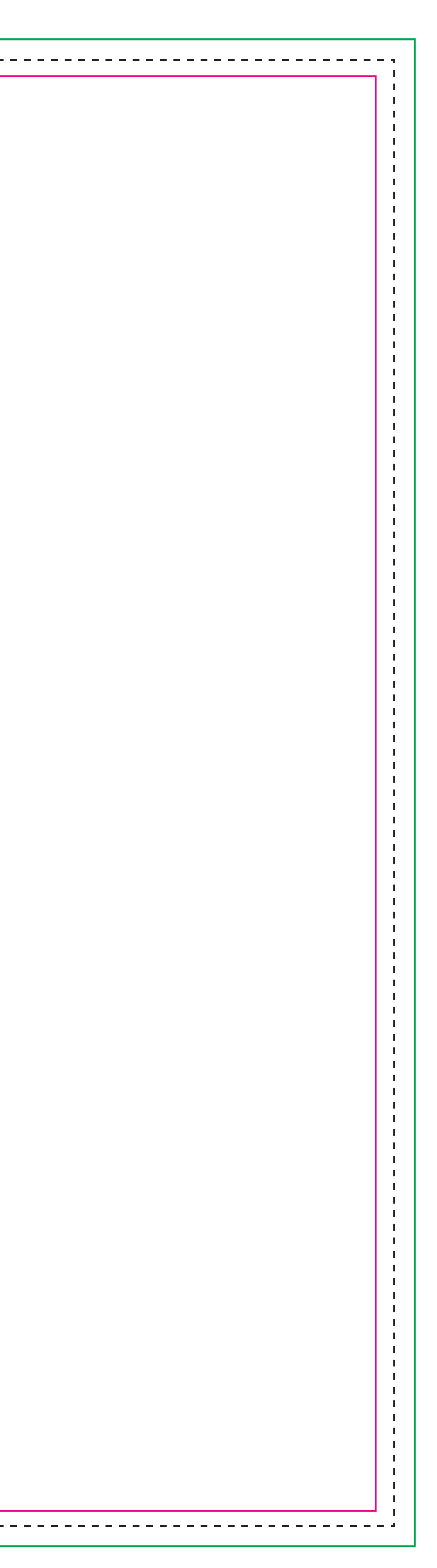